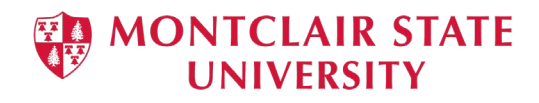

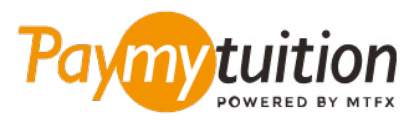

# CÓMO HACER TU PAGO

Pagar la matrícula con PayMyTuition es seguro, rápido y conveniente. Sigue los sencillos pasos que se muestran a continuación para completar tu pago:

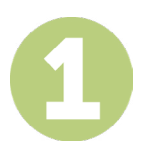

#### **ACCEDER AL PORTAL PAYMYTUITION**

Inicie sesión en su cuenta Montclair State University **[NEST](https://auth.montclair.edu/authenticationendpoint/login.do?Name=PreLoginRequestProcessor&commonAuthCallerPath=%252Fcas%252Flogin&forceAuth=true&passiveAuth=false&service=https%3A%2F%2Fnest.montclair.edu%2Fc%2Fportal%2Flogin&tenantDomain=carbon.super&sessionDataKey=c7d0d65f-7965-4a78-a9c6-129029956060&relyingParty=LuminisPlatformUserPortal&type=cas&sp=LuminisPlatformUserPortal&isSaaSApp=false&authenticators=BasicAuthenticator%3ALOCAL)** utilizando su NetID y contraseña de la Universidad. A continuación, haga clic en "Student Accounts". Vaya a "View My Bill" y seleccione "Statement and Payment History" para ver y pagar su factura. La solución **PayMyTuition** está integrada en su proceso de pago único para permitir una experiencia de pago perfecta. Haga clic en el enlace de International Payments para ser redirigido al portal **PayMyTuition.**

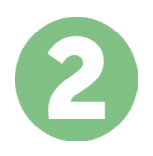

# **SELECCIONA EL MÉTODO DE PAGO**

Revisa las opciones de pago proporcionadas y selecciona tu método de pago preferido. Las opciones de pago incluyen transferencias bancarias, tarjetas de débito / crédito en tu moneda local, pagos por eWallet y otras opciones locales.

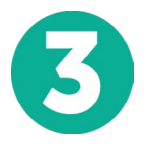

### **INGRESA TU INFORMACIÓN**

Ingrese tu información básica incluyendo número de estudiante. Incluiremos esta información en tu pago para que el equipo de Montclair State University pueda identificarlo fácilmente.

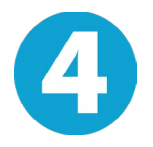

# **REALIZA TU PAGO**

Sigue las instrucciones proporcionadas para enviar tus fondos a **PayMyTuition** a través de tu método de pago seleccionado.

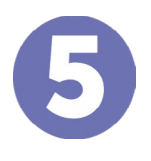

#### **SEGUIMIENTO Y CONFIRMACIÓN**

Realiza un seguimiento de tu pago iniciando sesión en tu **PayMyTuition Dashboard** en cualquier momento. Recibe mensajes de texto SMS, actualizaciones de estado de correo electrónico y confirmación de cuándo se realizó el pago.

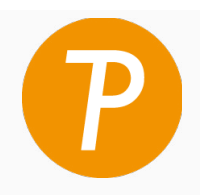

#### *<u>Imvituition</u>*

EUA y Canadá número gratuito: 1.855.663.6839 Llamada local EUA: + 201.209.1939 Llamada local Canadá: + 905.305.9053 Correo electrónico: support@paymytuition.com Web: www.paymytuition.com

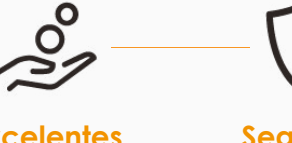

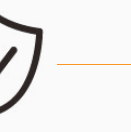

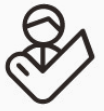

**Excelentes tarifas**

**Seguridad Servicio**